**Présentation**

**Kivy : Les fichiers kv**

#### Dans ce dossier crée un fichier **main.py** avec le contenu suivant : <code python main.py> from kivy.app import App from

kivy.uix.button import Button

Crée un dossier **hello** ;

class Hello(App):

```
 def build(self):
return Button(text='Hello World !')
```
Avec Kivy, il est possible de séparer dans des fichiers différents :

la définition des interfaces graphiques dans les ficheir .kv

le code de l'application dans les fichiers .py

Hello().run() </code>

# **Exécution du programme**

Lance l'exécution du fichier **main.py** depuis Spyder ou en ligne de commande :

**Exemple du programme Hello World! sans utiliser de fichier kv**

Voici un premier exemple pour comprendre l'intérêt d'utiliser les fichier kv en comparant le programme avec ou sans fichier kv.

### python main.py

un fenêtre s'ouvre et contient un bouton cliquable sur lequel est inscrit **"Hello World !"** qui couvre toute la fenêtre

## **Exemple du programme Hello World! avec un fichier kv**

- suivez les tutoriels :
	- o chapitres 1 et 2 de la page https://wiki.labomedia.org/index.php/3\_Kivy: Les\_fichiers\_kv
	- la page [https://wiki.labomedia.org/index.php/4\\_Kivy:\\_Exemples\\_simples\\_pour\\_apprendre](https://wiki.labomedia.org/index.php/4_Kivy:_Exemples_simples_pour_apprendre)
	- regardez les exemples fournis avec Kivy dans le dossier **C:\Program Files\Anaconda3\share\kivy-examples**

### **Je reviens aux pages python sur la bibliothèque Kivy ...**

[Python : la bibliothèque Kivy](/doku.php/dev/python/kivy/accueil)

From: [/](#page--1-0) - **Les cours du BTS SIO**

Permanent link: **</doku.php/dev/python/kivy/kv>**

Last update: **2017/05/04 15:07**

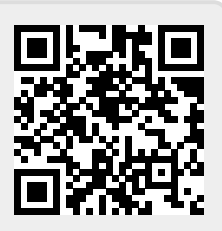

Les cours du BTS SIO - /